# **delver Documentation**

*Release 0.0.1*

**Nuncjo**

**Dec 09, 2017**

# Contents:

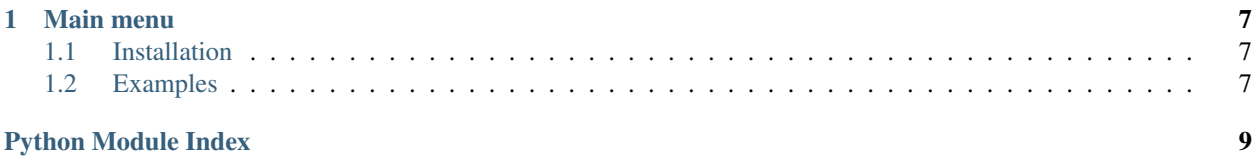

<span id="page-4-0"></span>class delver.**Crawler**(*history=True*, *max\_history=5*, *absolute\_links=True*) Browser mimicking object. Mostly wrapper on Requests and Lxml libraries.

#### **Parameters**

- **history** (optional) bool, turns off/on history usage in Crawler
- **max** history (optional) int, max items held in history
- **absolute\_links** (optional) bool, makes always all links absolute

#### Features:

- To some extent, acts like a browser
- Allows visiting pages, form posting, content scraping, cookie handling etc.
- Wraps requests.Session()

Simple usage:

```
\Rightarrow > \circ = Crawler()
>>> response = c.open('https://httpbin.org/html')
>>> response.status_code
200
```
#### Form submit:

```
\Rightarrow \ge \le \le \text{crawler}()>>> response = c.open('https://httpbin.org/forms/post')
>>> forms = c.forms()
Filling up fields values:
>>> form = forms[0]
>>> form.fields = {
... 'custname': 'Ruben Rybnik',
... 'custemail': 'ruben.rybnik@fakemail.com',
... 'size': 'medium',
... 'topping': ['bacon', 'cheese'],
... 'custtel': '+48606505888'
... }
>>> submit_result = c.submit(form)
>>> submit_result.status_code
200
Checking if form post ended with success:
>>> c.submit_check(
... form,
... phrase="Ruben Rybnik",
... url='https://httpbin.org/post',
... status_codes=[200])
True
```
#### Form file upload:

```
\Rightarrow \ge \le \le \text{crawler}()>>> c.open('http://cgi-lib.berkeley.edu/ex/fup.html')
<Response [200]>
>>> forms = c.forms()
>>> upload_form = forms[0]
>>> upload_form.fields = {
... 'note': 'Text file with quote',
```

```
... 'upfile': open('test/test_file.txt', 'r')
... }
>>> c.submit(upload_form, action='http://cgi-lib.berkeley.edu/ex/fup.cgi')
<Response [200]>
>>> c.submit_check(
... upload_form,
... phrase="road is easy",
... status_codes=[200]
... )
True
```
#### Cookies handling:

```
\Rightarrow \ge \le \le \text{crawler}()>>> c.open('https://httpbin.org/cookies', cookies={
... 'cookie_1': '1000101000101010',
... 'cookie_2': 'ABABHDBSBAJSLLWO',
... })
<Response [200]>
```
Find links:

```
\Rightarrow \ge \le \le \text{crawler}()>>> c.open('https://httpbin.org/links/10/0')
<Response [200]>
Links can be filtered by some html tags and filters
like: id, text, title and class:
>>> links = c.links(
... tags = ('style', 'link', 'script', 'a'),
... filters = {
... 'text': '7'
... },
... match='NOT_EQUAL'
... )
>>> len(links)
8
```
Find images:

```
\Rightarrow > \circ = Crawler()
>>> c.open('https://www.python.org/')
<Response [200]>
First image path with 'python-logo' in string:
>>> next(
... image_path for image_path in c.images()
... if 'python-logo' in image_path
... )
'https://www.python.org/static/img/python-logo.png'
```
Download file:

```
>>> import os
\Rightarrow \ge \le \le \text{crawler}()>>> local_file_path = c.download(
... local_path='test',
```

```
... url='https://httpbin.org/image/png',
... name='test.png'
... )
>>> os.path.isfile(local_file_path)
True
```
Download files list in parallel:

```
>>> c = Crawler()
>>> c.open('https://xkcd.com/')
<Response [200]>
>>> full_images_urls = [c.join_url(src) for src in c.images()]
>>> downloaded files = c.download files('test', files=full images urls)
>>> len(full_images_urls) == len(downloaded_files)
True
```
Traversing through history:

```
>>> c = Crawler()
>>> c.open('http://quotes.toscrape.com/')
<Response [200]>
>>> tags_links = c.links(filters={'class': 'tag'})
>>> c.follow(tags_links[0])
<Response [200]>
>>> c.follow(tags_links[1])
<Response [200]>
>>> c.follow(tags_links[2])
<Response [200]>
>>> history = c.history()
>>> c.back()
>>> c.get_url() == history[-2].url
True
```
#### **add\_customized\_kwargs**(*kwargs*)

Adds request keyword arguments customized by setting *Crawler* attributes like proxy, useragent, headers. Arguments won't be passed if they are already set as *open* method kwargs.

#### **back**(*step=1*)

Go back n steps in history, and return response object

#### **clear**()

Clears all flow, session, headers etc.

#### **cookies**

Wraps *RequestsCookieJar* object from requests library.

Returns *RequestsCookieJar* object

#### **current\_parser**()

Return parser associated with current flow item.

Returns matched parser object like: class::*HtmlParser <HtmlParser>* object

#### **direct\_submit**(*url=None*, *data=None*)

Direct submit. Used when quick post to form is needed or if there are no forms found by the parser.

Usage:

```
>>> data = {'name': 'Piccolo'}
\Rightarrow > \circ = Crawler()
```

```
>>> result = c.submit(action='https://httpbin.org/post', data=data)
>>> result.status_code
200
```
#### Parameters

- **url** submit url, form action url, str
- **data** submit parameters, dict

Returns class::*Response <Response>* object

**download\_files**(*local\_path*, *files=None*, *workers=10*) Download list of files in parallel.

#### Parameters

- **workers** number of threads
- **local\_path** download path
- **files** list of files

Returns list with downloaded files paths

#### **encoding**()

Returns current respose encoding.

```
fit_parser(response)
```
Fits parser according to response type.

Parameters **response** – class::*Response <Response>* object

Returns matched parser object like: class::*HtmlParser <HtmlParser>* object

#### **flow**()

Return flow

```
follow(url, method='get', **kwargs)
     Follows url
```

```
forms(filters=None)
```
Return iterable over forms. Doesn't find javascript forms yet (but will be).

example\_filters = { 'id': 'searchbox', 'name': 'name, 'action': 'action', 'has\_fields': ['field1', 'field2']

}

Usage:

```
>>> c = Crawler()
>>> response = c.open('http://cgi-lib.berkeley.edu/ex/fup.html')
>>> forms = c.forms()
>>> forms[0].fields['note'].get('tag')
'input'
```

```
forward(step=1)
```
Go forward n steps in history, and return response object

#### **get\_url**()

Get URL of current document.

#### <span id="page-8-0"></span>**handle\_response**()

Called after request. Make operations accordng to attributes settings.

#### **history**()

Return urls history and status codes

**join\_url**(*url\_path*)

Returns absolute url. Path joined with url root.

#### **open**(*url*, *method='get'*, *\*\*kwargs*)

Opens url. Wraps functionality of *Session* from *Requests* library.

#### Parameters

- **url** visiting url str
- **method** 'get', 'post' etc. str
- **kwargs** additional keywords like headers, cookies etc.

Returns class::*Response <Response>* object

#### **request\_history**()

Returns current request history (like list of redirects to finally accomplish request)

#### **response**()

Get current response.

**submit**(*form=None*, *action=None*, *data=None*) Submits form

#### Parameters

- **form** *FormWrapper* object
- **action** custom action url
- **data** additional custom values to submit

#### Returns submit result

**submit\_check**(*form*, *phrase=None*, *url=None*, *status\_codes=None*) Checks if success conditions of form submit are met

#### Parameters

- **form** *FormWrapper* object
- **phrase** expected phrase in text
- **url** expected url
- **status\_codes** list of expected status codes

#### Returns bool

# CHAPTER<sup>1</sup>

### Main menu

### <span id="page-10-1"></span><span id="page-10-0"></span>**1.1 Installation**

This part of the documentation covers the installation of Delver. The first step to using any software package is getting it properly installed.

### **1.1.1 \$ pip install delver**

To install Delver, simply run this simple command in your terminal of choice:

```
$ pip install delver
```
### **1.1.2 Get the Source Code**

Delver is actively developed on GitHub, where the code is [always available.](https://github.com/nuncjo/Delver)

You can either clone the public repository:

```
$ git clone git://github.com/nuncjo/Delver.git
```
### <span id="page-10-2"></span>**1.2 Examples**

Usage examples can be find [in examples.py file](https://github.com/nuncjo/Delver/blob/master/examples.py) or [usage examples section file.](https://github.com/nuncjo/Delver#use-examples)

Python Module Index

<span id="page-12-0"></span>d

delver, [7](#page-10-0)

### Index

## A

add\_customized\_kwargs() (delver.Crawler method), [3](#page-6-0)

# B

back() (delver.Crawler method), [3](#page-6-0)

# C

clear() (delver.Crawler method), [3](#page-6-0) cookies (delver.Crawler attribute), [3](#page-6-0) Crawler (class in delver), [1](#page-4-0) current\_parser() (delver.Crawler method), [3](#page-6-0)

## D

delver (module), [1](#page-4-0) direct\_submit() (delver.Crawler method), [3](#page-6-0) download\_files() (delver.Crawler method), [4](#page-7-0)

# E

encoding() (delver.Crawler method), [4](#page-7-0)

### F

fit\_parser() (delver.Crawler method), [4](#page-7-0) flow() (delver.Crawler method), [4](#page-7-0) follow() (delver.Crawler method), [4](#page-7-0) forms() (delver.Crawler method), [4](#page-7-0) forward() (delver.Crawler method), [4](#page-7-0)

## G

get\_url() (delver.Crawler method), [4](#page-7-0)

### H

handle\_response() (delver.Crawler method), [4](#page-7-0) history() (delver.Crawler method), [5](#page-8-0)

### J

join\_url() (delver.Crawler method), [5](#page-8-0)

### $\Omega$

open() (delver.Crawler method), [5](#page-8-0)

## R

request\_history() (delver.Crawler method), [5](#page-8-0) response() (delver.Crawler method), [5](#page-8-0)

# S

submit() (delver.Crawler method), [5](#page-8-0) submit\_check() (delver.Crawler method), [5](#page-8-0)